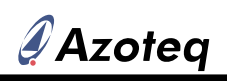

## **uick-Start guide for the IQS333EV02 Evaluation Kit**

## **Step 1:Insert a board**

- □ Insert either the Wheel or Cross board into the Connection board.
- $\Box$ Connect an Azoteq CT2xx/DS1xx USB dongle to the Connection board.

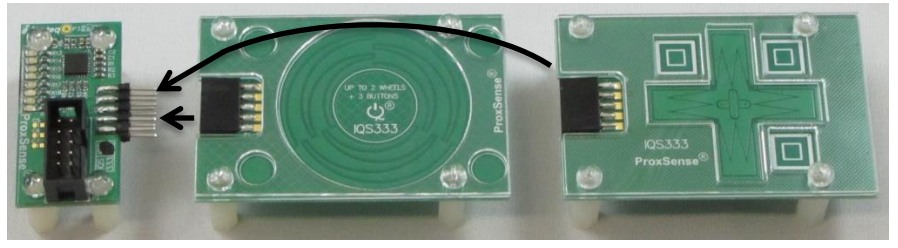

**Figure 1 Connection board (left), Wheel board (middle) and Cross board (right)**

## **Step 2: Run in GUI**

Run the IQS333 GUI on the computer.

- o For the Wheel board, click on the **Wheel Demo** button under the Demo Tab.
- o For the Cross board, click on the **Cross Demo** button under the Demo Tab.

Evaluate the boards and observe what happens in the GUI.